# Laboratory 10

# State Feedback Controller for Position Control of a DC Servo

### 10.1 Objective

The objective of this laboratory is to position the gears of a DC servo as quickly as possible with no overshoot using a state-space feedback controller. For this, we will use the state space model of the DC servo introduced in the laboratory 3 (refer to [1]) and then tune the feedback gain matrix  $K$  to find the best position tracking while minimizing steady state error.

### 10.2 Model

<span id="page-0-0"></span>From Section 3.2 of the course textbook [1], the block diagram for the position Servo SRV-02 is shown in [Figure 1.](#page-0-0) For this laboratory, the servo is used in the high gear ratio configuration (refer to Figure 3.5 in the textbook [1]).

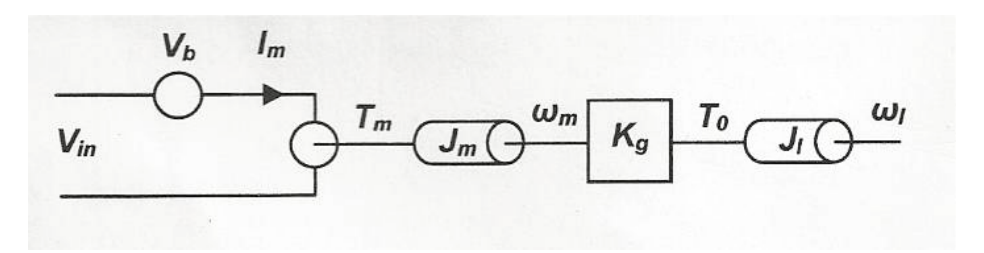

Figure 1: Block Diagram of Position Servo.

The following variables are used to describe the differential equations of the DC servomotor:

- $\theta$ : angle of the output shaft.
- $\omega_m$ : angular velocity of the motor shaft
- $\omega_l$ : velocity of the output shaft
- $K_g$ : gear ratio
- $T_m$ : motor torque
- $T_0$ : output torque after the gearbox
- $J_m$ : motor inertia
- $J_l$ : load inertia

The parameter values needed for modeling this servomotor are:  $R_m = 2.6 \Omega$ ,  $K_m = 0.00772 \text{ V/rad-}s^{-1}$ ,  $K_g = 14:1, J_m = 3.87 \times 10^{-7} \text{ kg} \cdot m^2$ , and  $J_l = 3 \times 10^{-5} \text{ kg} \cdot m^2$ .

The governing electrical equation is given by

<span id="page-1-1"></span>
$$
V_{in} = I_m R_m + K_m \omega_m \tag{1}
$$

The governing mechanical equations are

$$
\omega_m = K_g \omega_l
$$

$$
T_o = K_g T_m
$$

$$
T_o = K_g T_m = K_g \left( J_m \dot{\omega}_m + \frac{J_l}{K_g} \dot{\omega}_l \right) = J_m K_g^2 \dot{\omega}_l + J_l \dot{\omega}_l = \left( J_m K_g^2 + J_l \right) \dot{\omega}_l
$$

Let us define  $J_{eq} = (J_m K_g^2 + J_l)$  be the equivalent inertia seen by the motor. This implies that

<span id="page-1-0"></span>
$$
T_o = J_{eq} \dot{\omega}_l \tag{2}
$$

From [Equation \(2\),](#page-1-0) the torque-current relationship is defined by

$$
T_m = K_m I_m \Rightarrow I_m = \frac{T_m}{K_m} = \frac{T_o}{K_m K_g} = \frac{J_{eq} \dot{\omega}_l}{K_m K_g}
$$

Then, [Equation \(1\)](#page-1-1) becomes

$$
\frac{R_m J_e q}{K_m K_g} \dot{\omega}_l + K_m K_g \omega_l = V_{in} \tag{3}
$$

Let  $x_1 = \theta$  and  $x_2 = \dot{\theta}$  be the states of the system,  $u = V_{in}$  the input and  $y = \theta$  the output. The state-space model for the DC servo is the following

$$
\begin{cases} \dot{x} &= Ax + Bu \\ y &= Cx \end{cases}
$$

where

$$
x = \begin{bmatrix} x_1 \\ x_2 \end{bmatrix}, A = \begin{bmatrix} 0 & 1 \\ 0 & -41.5769 \end{bmatrix}, B = \begin{bmatrix} 0 \\ 384.6154 \end{bmatrix}, C = \begin{bmatrix} 1 & 0 \end{bmatrix}
$$

# 10.3 Laboratory Preparation

- 1. Write a MATLAB script to design a pole placement based full state feedback controller for the model of the DC servomotor. Use the  $(A, B, C)$  state space matrices given in this laboratory. Check for controllability of the system. Choose appropriate locations for the closed loop poles such that the settling time  $(t<sub>s</sub>)$  is less than 0.6 seconds and with no overshoot based in the simulation described in question 2.
- 2. Construct the following Simulink model in order to test the pole placement based full state feedback controller designed in question 1. You will plug-in the following information:

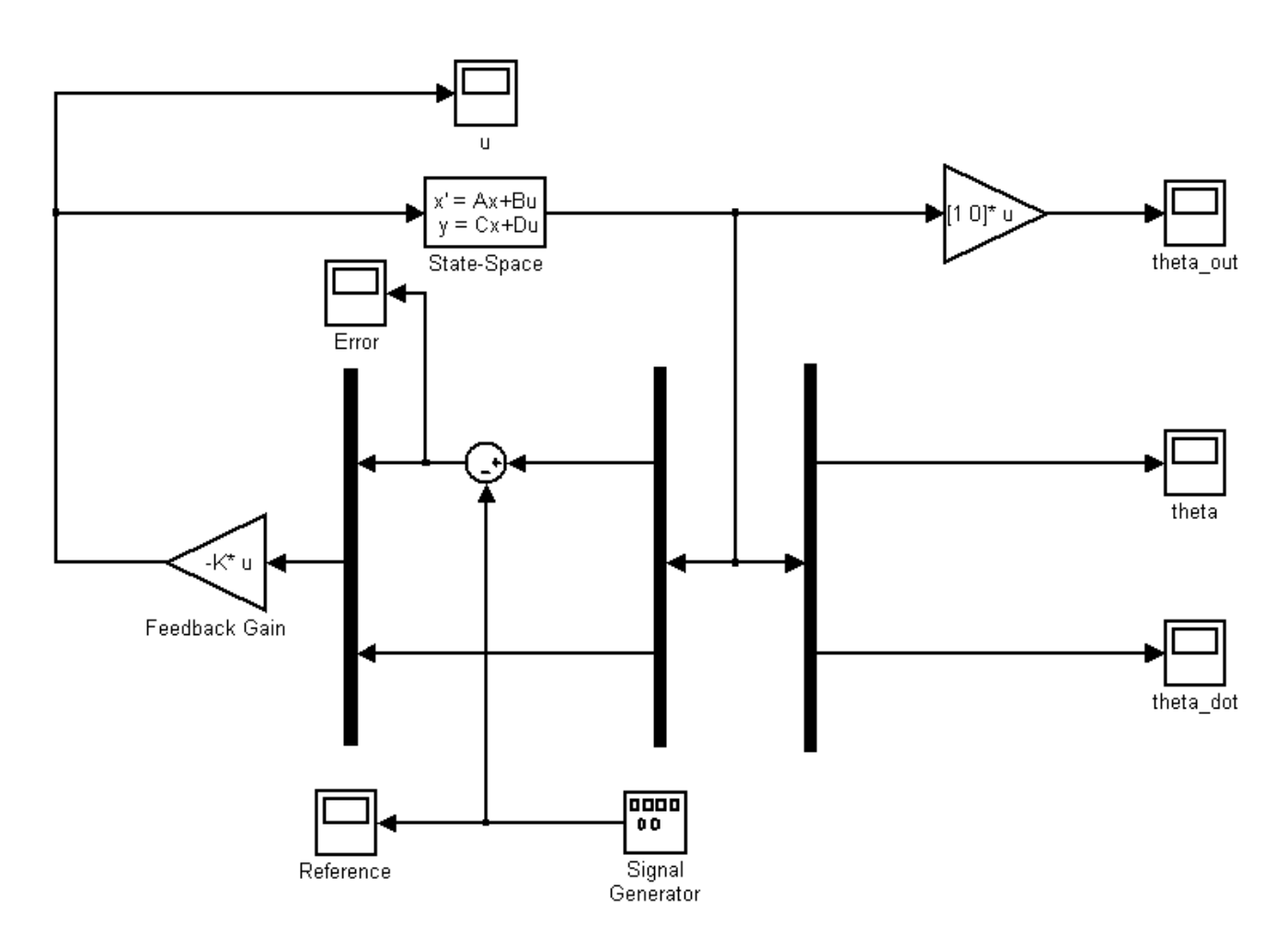

Figure 2: Simulink model for simulation of state feedback controller.

- Set the Signal Generator amplitude to  $45 * pi/180$  and frequency to 0.05 Hz.
- Set the simulation time to 60 seconds.
- Enter the corresponding  $A, B, C, D$  matrices in the State-Space box. Remember that we are interested in all the states at the output so the matrix  $C$  is different from the one given by the model.
- Tune the feedback gain matrix  $K$  until you obtain the desired design performance. Remember to take into account the input voltage constraint of the motor, that is  $\pm 5V$ .
- Save all the scopes' data as an array into the workspace. Do not limit the size of the output data.
- 3. Generate the following plots:
	- Comparison between the plant output  $(\theta)$  and reference input  $(\theta_r)$ . Indicate in the same plot the settling time of the system (2% criterion).
	- Control signal applied to the plant. Make sure to that it is in the range  $\pm 5V$ .
	- Error between the plant output and reference input (i.e., error  $= \theta \theta_r$ ).
	- Subplot including the states variables  $\theta$  and  $\dot{\theta}$ .

# 10.4 Laboratory Procedure

#### 10.4.1 Connections

Connect the motor in the position control configuration.

#### 10.4.2 Simulink Diagram and ControlDesk

- Open MATLAB and Simulink and create a new model called Lab10\_Group\_#.mdl, where  $#$ corresponds to the lab group number. Set the simulation parameters to a fixed step size of 1 ms and a simulation time of 60 seconds. Turn off block reduction and set the simulation initial state to STOP.
- The model should look as follows:

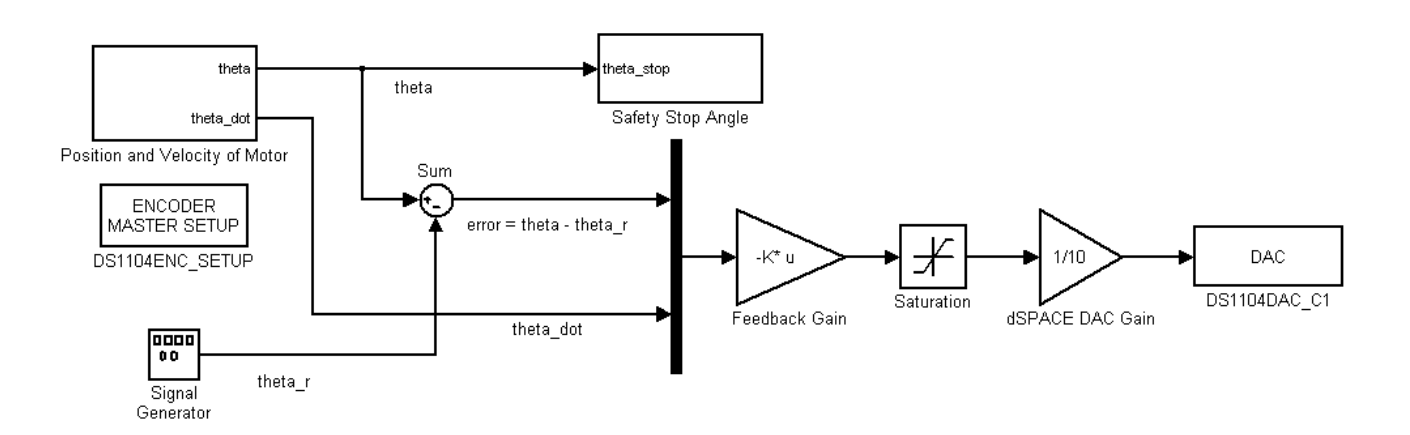

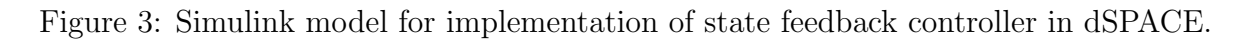

- The Signal Generator amplitude is  $45 * pi/180$  and frequency is 0.05 Hz.

- (a) Configure the safety stop condition of the Simulink Diagram for a save operation between  $+45$  and  $-45$  degrees (remember all the angles should be in radians). Hint: use the blocks "relational operator", "stop simulation", and "constant".
- (b) Configure the Position and Velocity of Motor box such that you can measure the angular position  $(\theta)$  using channel 1 encoder and the angular velocity  $(\theta)$  via channel 5 ADC (Analog input 4 in the dSPACE board).
- (c) Develop a graphical interface in dSPACE control desk where you can observe the simulation time, control the simulation states (i.e., STOP, PAUSE, and RUN), change the feedback gain matrix  $K$ , and show plots of the reference input, angular position, angular velocity, error, and control signal.
- (d) Start with the feedback gain matrix K found in the pre-laboratory. Can you obtain a good performance? If not, try to re-tune your feedback gain matrix K.
- (e) Perform several iterations until you reach a steady-state error of less than 1.5% and a settling time less than 0.8 seconds.

### 10.5 Post-Laboratory Exercises

- Plot the acquired data in MATLAB plots as you did for the pre-laboratory. Indicate the settling time and steady-state error on the plot whenever necessary. Also, include your feedback gain matrix  $K$  in at least one plot.
- Compare your simulation and implementation results. Do they perfectly match? Comment about the differences.
- Explain why the simulation and implementation results differ or perfectly match.

## 10.6 Pre-Lab Report Summary Sheet

After having completed the laboratory Preparation problems, remove this sheet and use it to summarize and organize your results. Attach this as a cover sheet (required) when you turn in the Laboratory Preparation assignment. You may wish to keep a copy of this sheet for use during the Laboratory Procedure.

- Final iteration tuned feedback gain matrix:

 $K = [$ 

- Transient Characteristics:

Setting time  $(t_s)$  =

Steady-state error =

NAME:

# Suggested MATLAB Commands

### 1. Controllability

1% Controllability Matrix and its Rank  $2 CO = \text{ctrb}(A, B);$  $3 \text{ rank\_CO} = \text{rank}(CO);$ 

- 2. Feedback Gain Matrix K
- 1% Controller Gain Matrix K  $p = \{\text{first-pole second-pole}\};$  $3 K = acker(A, B, p)$ ; %  $A_c l = A - B*K;$

### References

[1] Yurkovich, S. and Abiakel, E. "Control Systems Technology Lab". Pearson Publishing. 2004.